**AutoCAD Activation Code Download [Latest] 2022**

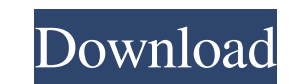

**AutoCAD Crack + Download**

Viewing files with different line types This exercise will teach you how to open a drawing, print a selected feature, and use the Styles table. Open the file Navasaurus.dwg in your AutoCAD Bible folder. 1. Choose Home tab⇒Print. The Print Options dialog box appears. (See Chapter 6 for more about this dialog box.) 2. Select the Print Selected Features Only option and then click OK. The Print dialog box opens. 3. Select the Views tab and then select the Visibility option. Figure 13-1 shows the Visibility option. 4. Select the Show Hidden Line Style option to display the hidden line styles in the drawing. 5. Click OK. You can print many features of the drawing, such as contours, lines, arcs, points, and text. \*\*Figure 13-1:\*\* You can display hidden line styles. Add a second (optional) print job If you want to print a second job in addition to the first, you need to use a second printer (or an additional computer) and the same drawing file. The second job can be any one of the standard AutoCAD functions. You cannot send a job to a printer that's already printing. In other words, if you print a document on your PC, you can't print the same drawing on a different printer unless you send that drawing to the second printer. (No, this isn't a spam filter you can use with your PC.) To add a second job, open the second printer's Print dialog box. After you've established the specifications for the new print job, click the Print Now button to print the drawing to the second printer. (The Print Options dialog box for the second printer opens automatically.) Understanding the print setting options You can set four types of print settings in AutoCAD: • Page: Prints the drawing one page at a time and allows you to print an odd-numbered or even-numbered page in a left-to-right or right-to-left sequence. • Copies: Prints all of the drawing objects and also copies a few additional items, such as grids. • Erase: Removes all objects from the printer's paper. • Print Preview: Displays a preview of the current print job on a separate monitor. The Page and Copies options

**AutoCAD Download**

Graphical Design Tool: The Graphical Design Tool was introduced in AutoCAD 2015 and is included in AutoCAD LT 2015. It allows a user to create graphs, based on created objects. See also AutoCAD Architecture AutoCAD Electrical Design Reviews Graphical Design Tool References External links Category:Computer-aided design software for Windows Category:Computer-aided design software for MacOS Category:Software for automotive manufacturers Category:Software companies based in California Category:American companies established in 1982 Category:1982 establishments in California Category:Companies based in San Rafael, California Category:Companies based in Mountain View, California Category:American subsidiaries of foreign companies Category:Autodesk Category:1984 initial public offerings Category:1998 mergers and acquisitions Category:1998 establishments in California(a) Field of the Invention The present invention relates to an apparatus for driving an engine used in a work vehicle. More particularly, the present invention relates to an apparatus for driving an engine to which a variable valve actuating mechanism (hereinafter referred to as "VVA mechanism") is added for varying valve timing of a valve when the engine is operated. (b) Description of Related Art A known work vehicle is provided with a VVA mechanism for varying valve timing of a valve when the engine is operated. This VVA mechanism is mounted in the engine and is controlled to change valve timing of the valve. The VVA mechanism is provided for the purpose of increasing the output of the engine. The VVA mechanism is provided with a rotational motor and a camshaft, which cooperate to change valve timing of the valve. When the VVA mechanism is activated, the rotational motor rotates the camshaft, so that a valve timing is varied. Thus, the engine output is increased. A known VVA mechanism of the type mentioned above is described in Japanese Patent Laid-open No. 2003-169785, for example. This conventional apparatus is designed to activate a VVA mechanism at the time of start of the engine and stop the VVA mechanism at the time of stoppage of the engine. The known apparatus is provided with an additional rotational sensor for monitoring a rotational speed of the camshaft. When the rotational speed of the camshaft is monitored, the VVA mechanism is stopped. The VVA mechanism, however, a1d647c40b

## **AutoCAD With Keygen**

Open Autocad => Open project file => Open drawing file => Open file => Save As. You should save it to any where you like. Like the desktop, but not in the source directory. Now double click on the autocad project file (if you're using visual studio then just press  $ctrl + alt + V$ ), a new window will open. Add the autocad project file to the project. Add another project file to the project. Now when you run your application, it should work fine. Q: Is the Azure DevOps Emulator Database durable? I need to use the emulated database on Azure DevOps to host my application. But, I can't find any information about durability. Is the database backed by durable storage or no? A: At this time, the Azure DevOps Emulator Database is read-only (no durability). We are working on this, and a follow-up blog post should be out shortly with more info on the durability of the Azure DevOps Emulator. Q: Checking the size of a group, and returning a boolean value I need to write a method in my class that will check the size of the group, and return a boolean value, true or false (1 or 0). (Yes, the group is actually called a group.) I have tried, unsuccessfully: public static boolean groupSize(Group g){ int count = 0; for(Group.GroupElement g1 : g){ count++; } return (count == g.size()); } This returns false every time. I have tried: public static boolean groupSize(Group g){ int count = 0; for(Group.GroupElement g1 : g){ count++; } if(count == g.size()){ return true; } else { return false; } } This returns false every time. I have tried to write the method as: public static boolean groupSize(Group g){ for(Group.

**What's New In?**

New cloud-based file servers with advanced versions of AutoCAD software in them to dramatically increase your in-product file transfer speeds. No time to wait for files to download. (video: 2:40 min.) Import online files and have them ready to use in your drawings within seconds. (video: 2:40 min.) Add comments to drawings, markups, and annotations automatically. This feature is on by default. (video: 1:15 min.) Turn off the "Feedback" icon in the Annotation panel to conserve drawing resources. (video: 1:15 min.) Vector geometry: Optimize your drawing files. Use the new "Optimize for Project Build" feature in the 3D Warehouse, 3D Spatial Database, and 3D printing capabilities of 2D Drafting Cloud. (video: 1:15 min.) Add project-ready 3D objects to your drawings, even if you don't have the necessary CAD tools. (video: 1:15 min.) Create and work with drawings as you would normally, but add this new 3D geometry to your existing objects. (video: 2:40 min.) See all of your drawings in 3D in seconds with the new "3D Preview". (video: 1:15 min.) Autodesk Fusion 360: Take advantage of the latest release of Fusion 360, a web-based collaborative design tool. Manage and export model data in your Fusion 360 project, connect to it from AutoCAD, and be able to switch back and forth between the two applications. (video: 3:00 min.) Changes in Legacy AutoCAD: "Simulate Shaded Model" to use Viewport Shading and reflect lighting changes on the model as you move around. (video: 1:15 min.) Create "Virtual Realities", a series of planes and surfaces, that you can place anywhere in a drawing. (video: 1:15 min.) Add new architectural detail elements, such as a window header, dormer, and porch roof. (video: 1:15 min.) "Fillet Rounded Corner" can be used to prevent your fillet from intersecting itself. (video: 1:15 min.) Keep working on

**System Requirements For AutoCAD:**

Audio: 32-bit compatibility; no compatibility issues have been reported. Video: Multi-GPU support for NVIDIA graphics cards, which does not have any effect on performance. Supports DX10.0 (Enabling this option will cause technical issues with some games). Memory: 8 GB of VRAM Hard Drive: 9 GB free disk space DirectX: Version 10 OS: Windows 7 SP1, Windows 8, Windows 8.1, Windows 10 FREQUENTLY ASKED QUESTIONS Does Valves' new port